#### UBND THÀNH PHỐ HÀ NÔI SỞ GIÁO DỤC VÀ ĐÀO TẠO

#### CÔNG HOÀ XÃ HỘI CHỦ NGHĨA VIẾT NAM Độc lập - Tự do - Hạnh phúc

Sô: 1464 /SGDĐT-GDPT V/v: Hướng dẫn thưc hiên kiểm tra khảo sát đối với lớp 12 trung học phổ thông

Hà Nội, ngày 15 tháng 5 năm 2020

Kính gửi:

- Hiệu trưởng trường trung học phổ thông.
- Giám đốc trung tâm Giáo dục nghề nghiệp Giáo dục thường xuyên quận, huyện, thị xã.

Thực hiện nhiệm vụ năm học 2019 - 2020, để chuẩn bị tốt cho kì thi tốt nghiệp Trung học phổ thông (THPT) năm 2020, Sở Giáo dục và Đào tạo (GDĐT) Hà Nội yêu cầu các trường THPT, trung tâm Giáo dục nghề nghiệp - Giáo dục thường xuyên (GDNN-GDTX) quân, huyện, thi xã thực hiện tốt một số nội dung sau:

1. Xây dựng kế hoạch cụ thể phù hợp với tình hình thực tế nhà trường để triển khai thực hiện có hiệu quả nội dung các văn bản đã hướng dẫn, cu thể như sau: Công văn số 3828/SGDĐT-GDPT ngày 04/9/2019 hướng dẫn thực hiện nhiệm vu năm học 2019 - 2020 đối với cấp THPT; công văn số 3958/SGDĐT-GDTX-CN ngày 11/9/2019 hướng dẫn thực hiện nhiệm vụ năm học 2019 - 2020 đối với GDTX-CN của Sở GDĐT; công văn số 1347/SGDĐT-GDPT ngày 04/5/2020 về việc tổ chức dạy và học khi học sinh trở lại trường sau thời gian tam nghỉ học để phòng, chống dịch bệnh COVID-19.

2. Các trường THPT, trung tâm GDNN-GDTX (gọi chung là đơn vị) chủ động xây dựng kế hoạch tập huấn cho tất cả giáo viên dạy các môn thi tốt nghiệp THPT về dạy học, kiểm tra, đánh giá, hướng dẫn học sinh làm quen hình thức thi trắc nghiệm khách quan. Thực hiện day đúng, day đủ chương trình; bám sát chuẩn kiến thức và kĩ năng môn học; tuyệt đối không được cắt xén chương trình đã qui đỉnh.

3. Các tổ/nhóm chuyên môn tổ chức cho giáo viên thảo luận để đưa ra các phương án giảng dạy phù hợp với học sinh, bám sát Bộ đề thi tham khảo kỳ thi tốt nghiệp THPT năm 2020 do Bộ GDĐT ban hành ngày 07/5/2020; phổ biến, tập huấn cho học sinh kĩ năng khi làm bài, đặc biệt là kĩ năng làm bài theo hình thức trắc nghiệm khách quan; hướng dẫn học sinh nắm vững các kiến thức, tránh học tủ, học vẹt, dành nhiều thời gian cho việc tự học.

4. Sở GDĐT ra đề chung, tổ chức kiểm tra khảo sát bằng hình thức trực tuyến cho học sinh lớp 12 THPT trên toàn Thành phố, cụ thể như sau:

4.1. Môn kiểm tra và hình thức kiểm tra khảo sát:

- Mỗi học sinh THPT dự kiểm tra 03 bài, trong đó có 02 môn bắt buộc (Toán, tiếng Anh) và một môn tự chọn Khoa học tự nhiên (tổ hợp các môn Vật lí, Hóa học, Sinh học) hoặc Khoa học xã hội (tổ hợp các môn Lịch sử, Địa lí, Giáo dục công dân).

- Mỗi học sinh GDTX dư kiểm tra 02 bài, trong đó có 01 môn bắt buộc là môn Toán và một môn tự chọn Khoa học tự nhiên (tổ hợp các môn Vật lí, Hóa học, Sinh học) hoặc Khoa học xã hội (tổ hợp các môn Lịch sử, Địa lí, Giáo dục công dân).

- Hình thức kiểm tra: Các bài kiểm tra theo hình thức trắc nghiệm khách quan.

- Đối với môn Ngữ văn và các môn ngoại ngữ khác (tiếng Nga, tiếng Pháp, tiếng Trung, tiếng Đức, tiếng Nhật): Thủ trưởng các đơn vị căn cứ vào tình hình thực tế, chủ động giao nhiệm vụ cho giáo viên bộ môn tiến hành kiểm tra khảo sát đảm bảo khách quan, phù hợp với nội dung hướng dẫn ôn thi tốt nghiệp THPT của Bồ GDĐT.

4.2. Lịch kiểm tra, thời gian làm bài kiểm tra khảo sát (3 lần):

+ Lần thứ nhất: 29, 30, 31/5/2020;

+ Lần thứ hai : 19, 20, 21/6/2020;

+ Lần thứ ba: 10, 11,  $12/7/2020$ .

Cu thể lịch kiểm tra khảo lần thứ nhất như sau:

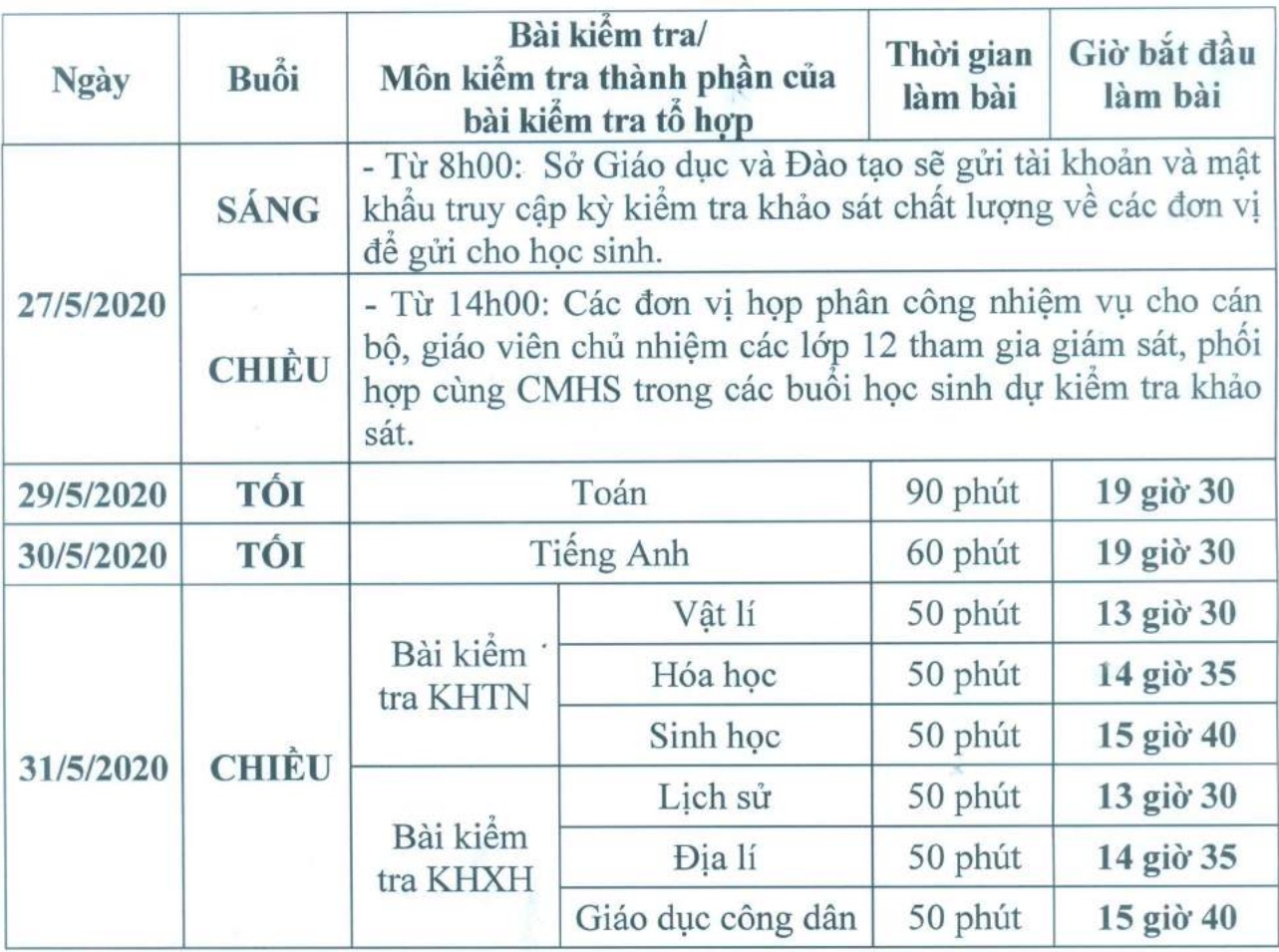

Lịch kiểm tra khảo sát lần thứ hai, lần thứ ba thực hiện các buổi kiểm tra như lần kiểm tra thứ nhất

 $\overline{2}$ 

4.3. Tổ chức thực hiện:

a) Yêu cầu đối với việc kiểm tra khảo sát:

- Các trường, trung tâm thực hiện nghiêm túc các văn bản hướng dẫn của Sở GDĐT đối với việc khảo sát chất lượng các môn học. Tập trung rà soát, khai báo cơ sở dữ liệu của học sinh, thông tin về cha mẹ học sinh (CMHS) đảm bảo chính xác theo các yêu cầu trong phu luc hướng dẫn đính kèm (phu luc 1). Phổ biến đầy đủ cho học sinh các văn bản hướng dẫn quy trình làm bài kiểm tra khảo sát trong phu lục hướng dẫn đính kèm (phu lục 2).

- Sở GDĐT ra đề kiểm tra khảo sát theo nội dung chương trình qui định, bám sát cấu trúc, mức độ đề thi của kì thi tốt nghiệp THPT quốc gia. Phạm vi kiến thức kiếm tra khảo sát gồm nội dung chương trình giáo dục THPT, chủ yếu là chương trình lớp 12 theo Kế hoạch dạy học tính đến thời điểm kiểm tra khảo sát.

- Sở GDĐT tổ chức kỳ kiểm tra khảo sát trên phần mềm hanoistudy.

c) Trách nhiệm của trường THPT và trung tâm GDNN-GDTX:

- Lập kế hoạch chi tiết cho việc tổ chức kiểm tra khảo sát, tổng hợp số lượng học sinh dư kiểm tra khảo sát. Châm nhất ngày 16h00 ngày 22/5/2020 nộp danh sách học sinh dự kiểm tra theo về Sở GDĐT theo địa chỉ: cuongnt@hanoiedu.vn và dcthinh@hanoiedu.vn.

- Ban hành văn bản cho công tác tổ chức giám sát việc thực hiện cho các đợt kiểm tra khảo sát.

- Bồ trí cán bộ, giáo viên làm nhiệm vụ giám sát việc học sinh dự kiệm tra đảm bảo chặt chẽ.

- Tổng hợp kết quả khảo sát của học sinh sau mỗi đợt.

- Chỉ đạo các giáo viên chủ nhiệm phối hợp với CMHS chuẩn bị tốt các điều kiện về cơ sở vật chất (máy vi tính, máy tính bảng, điện thoại thông minh, đường truyền kết nổi mạng Internet) phục vụ cho các lần kiếm tra khảo sát; rà soát và có các giải pháp đối với những học sinh hoàn cảnh khó khăn không có đủ phương tiện để tham gia khảo sát, đảm bảo cho tất cả các học sinh lớp 12 đều được tham dư các lần kiểm tra khảo sát.

- Thông tin tới Hội đồng sư phạm và toàn thể học sinh về chủ trượng kiểm tra khảo sát, đồng thời thông báo tới cha mẹ học sinh về lịch kiểm tra để có sự phối hợp đồng bộ trong việc quản lý, giám sát học sinh.

- Sau mỗi lần kiểm tra khảo sát, các tổ/nhóm chuyên môn của từng đơn vi căn cứ vào kết quả khảo sát, phân tích và tìm ra các điểm yếu, hạn chế của học sinh và có các biện pháp ôn tập củng cố, bổ sung kịp thời kiến thức cho học sinh.

4.4. Kết quả khảo sát:

- Không bắt buộc phải lấy điểm kiểm tra khảo sát (tùy theo điều kiện của từng trường, trung tâm có thể sử dụng kết quả khảo sát làm điểm kiểm tra thường xuyên; tuyệt đối không được lấy vào điểm kiểm tra định kỳ theo qui định).

Sở GDĐT Hà Nội yêu cầu Hiệu trưởng các trường THPT, Giám đốc các trung tâm GDNN-GDTX nghiêm túc thực hiện hướng dẫn này, phổ biến đầy đủ các nội dung nêu trên tới học sinh tham gia dự kiểm tra khảo sát, tạo mọi thuận lợi cho những học sinh tham gia dự kiểm tra. Trong quá trình triển khai các công việc nêu trên, có vấn đề gì vướng mắc hoặc cần đề xuất, báo cáo ngay về phòng GDPT, GDTX-CN, Sở GDĐT để được xem xét và giải quyết./.

#### Noi nhận:

- Như trên;
- Đ/c Giám đốc (để báo cáo);
- Đ/c PGĐ Lê Ngọc Quang;
- Các phòng, ban của Sở;
- Luu: VT, GDPT, GDTX-CN.

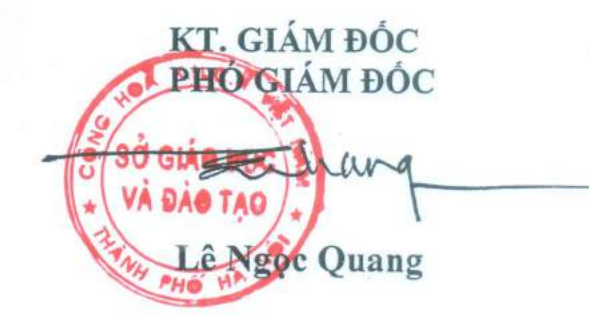

### **PHỤ LỤC 1**

*(Đính kèm công văn số 1464/SGDĐT-GDPT ngày 15/5/2020 của Sở GDĐT Hà Nội)*

#### **HƯỚNG DẪN CẬP NHẬT THÔNG TIN HỒ SƠ HỌC SINH, ĐĂNG KÝ THAM GIA KHẢO SÁT VÀ GIÁM SÁT QUÁ TRÌNH LÀM BÀI CỦA HỌC SINH**

#### **1. Mục đích**

Hướng dẫn này dành cho các trường THPT, Trung tâm GDNN- GDTX kiểm tra, cập nhật dữ liệu hồ sơ học sinh và giám sát quá trình học sinh tham dự kỳ khảo sát chất lượng lớp 12 THPT của Sở Giáo dục và Đào tạo Hà Nội.

# **2. Quy trình triển khai đợt 1**

**- Ngày 15/05/2020:** Sở ban hành đề chính thức.

**- Từ ngày 18/05/2020 đến 22/05/2020:** Các trường THPT , trung tâm GDNN-GDTX thực hiện đăng ký học sinh khối 12 tham dự kỳ khảo sát chất lượng của Sở GDĐT và gửi danh sách học sinh tham gia khảo sát cho Sở GDĐT để rà soát.

**- Ngày 27/05/2020:** Sở GDĐT gửi tài khoản và mật khẩu đến các đơn vị để gửi cho học sinh. Với học sinh không nhận được thông tin tài khoản, nhà trường sẽ thực hiện cấp mật khẩu cho học sinh theo hướng dẫn.

**- Ngày 29/05/2020 đến 31/05/2020:** Học sinh tham dự kỳ khảo sát chất lượng lần thứ nhất.

#### **3. Quy trình thực hiện**

# **3.1. Hướng dẫn đăng nhập**

#### **Các bước thực hiện:**

**Bước 1**: Mở trình duyệt web firefox 3.5 trở lên (hoặc Internet Explorer 7.0, Chrome).

**Bước 2:** Quản trị trường đăng nhập vào CSDL ngành giáo dục theo địa chỉ (**csdl.hanoi.edu.vn**)

**Bước 3**: Chọn vào ô phân hệ **[Quản lý THPT] hoặc [Quản lý GDTX]**

**Bước 4**: Nhập đầy đủ các thông tin tại phần **Đăng nhập hệ thống**

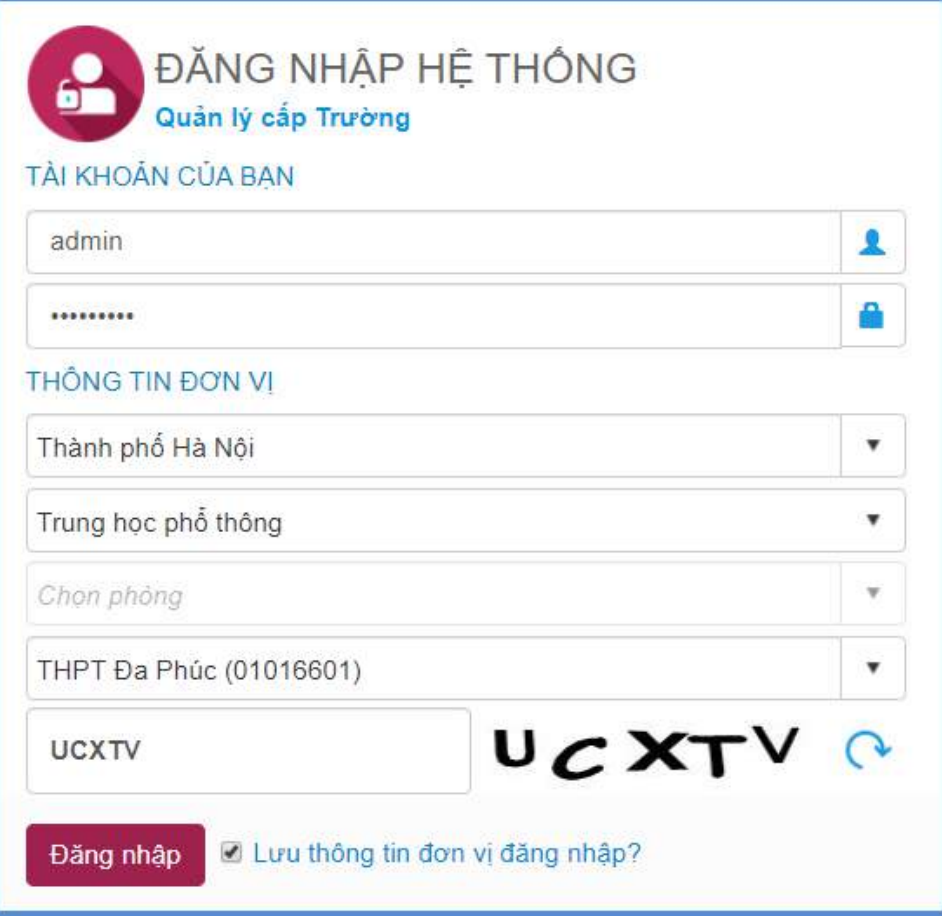

**Bước 5**: Kích nút [**Đăng nhập**]

# **3.2. Kiểm tra, cập nhật hồ sơ học sinh**

**Mô tả:** Để thực hiện đăng ký thí sinh và Sở giáo dục gửi mật khẩu trước khi kỳ khảo sát chất lượng diễn ra, hồ sơ học sinh trên CSDL ngành bắt buộc phải được khai báo đầy đủ và chính xác. Đặc biệt là thông tin Số điện thoại liên hệ.

#### **Các bước thực hiện như sau:**

**Bước 1:** Chọn phần mềm **[Quản lý giáo dục…]/4. Học sinh/4.1.1 Quản lý hồ sơ học sinh.**

**Bước 2:** Kiểm tra danh sách học sinh và thông tin về hồ sơ từng học sinh. Thay đổi hồ sơ học sinh nào, kích biểu tượng , sửa hồ sơ và kích nút [**Ghi**] để lưu lại.

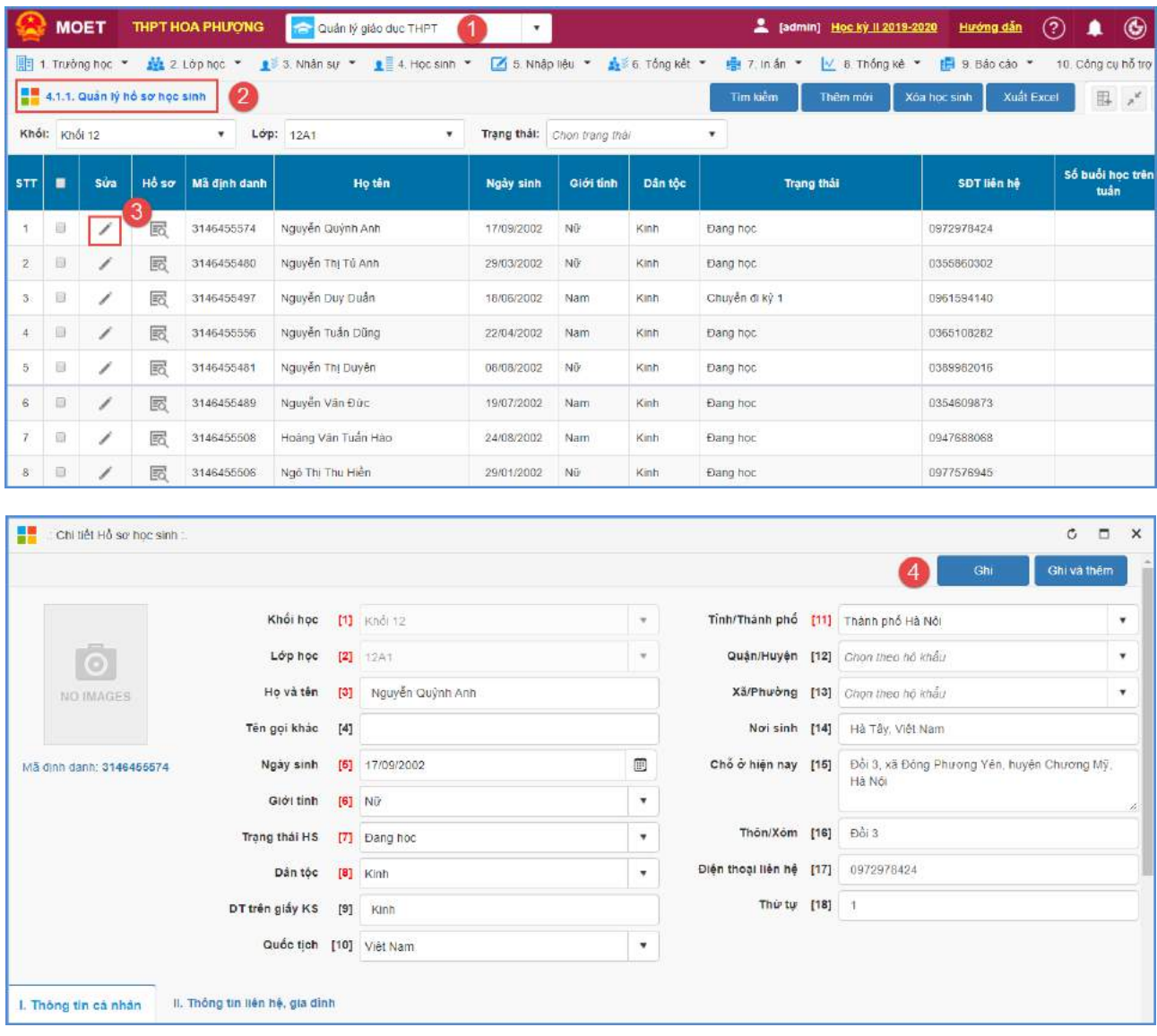

Trong hồ sơ học sinh, nhà trường lưu ý thông tin điện thoại liên hệ đầy đủ và chính xác để Sở cấp tài khoản đăng nhập vào hệ thống thi trắc nghiệm trực tuyến.

Hệ thống hỗ trợ 2 cách cập nhật Số điện thoại liên hệ:

**Cách 1:** Tại hồ sơ chi tiết từng học sinh, nhà trường cập nhật số điện thoại tại ô [17].

**Cách 2**: Tại mục **4.1 Hồ sơ học sinh/4.1.5. Cập nhật điện thoại nhận tin PHHS.** Nhập **Số điện thoại nhận tin** và kích nút **[Cập nhật]**

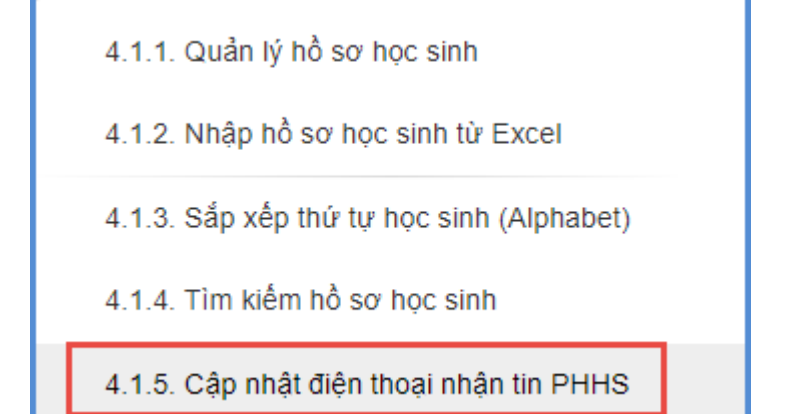

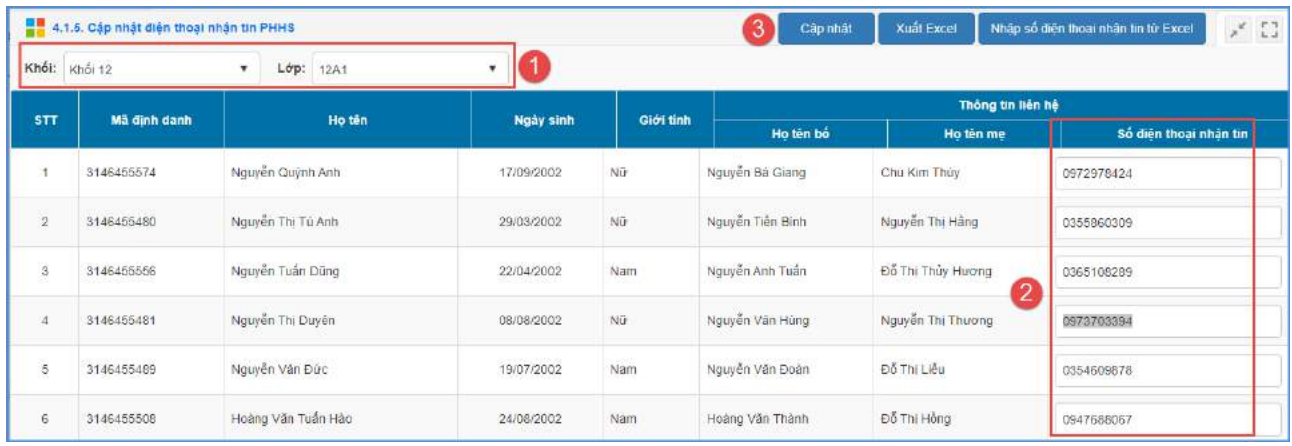

# **Lưu ý:**

- **Số điện thoại nhận tin** là số điện thoại thường xuyên liên lạc của **Phụ huynh học sinh.**

- **Trường hợp cả lớp chưa được cập nhật số điện thoại**, nhà trường có thể thực hiện nhập nhanh số điện thoại từ file excel.

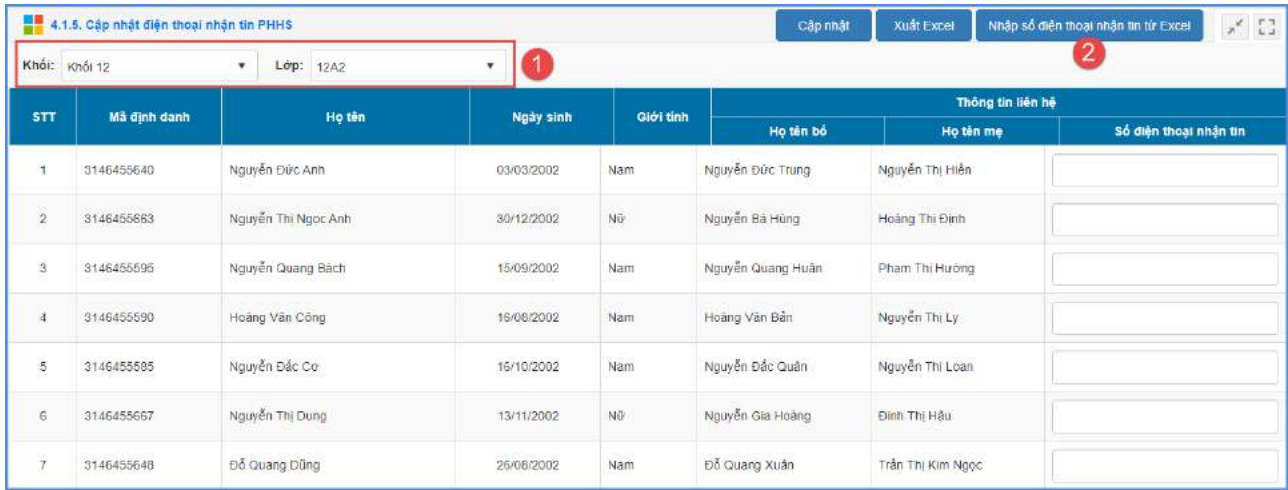

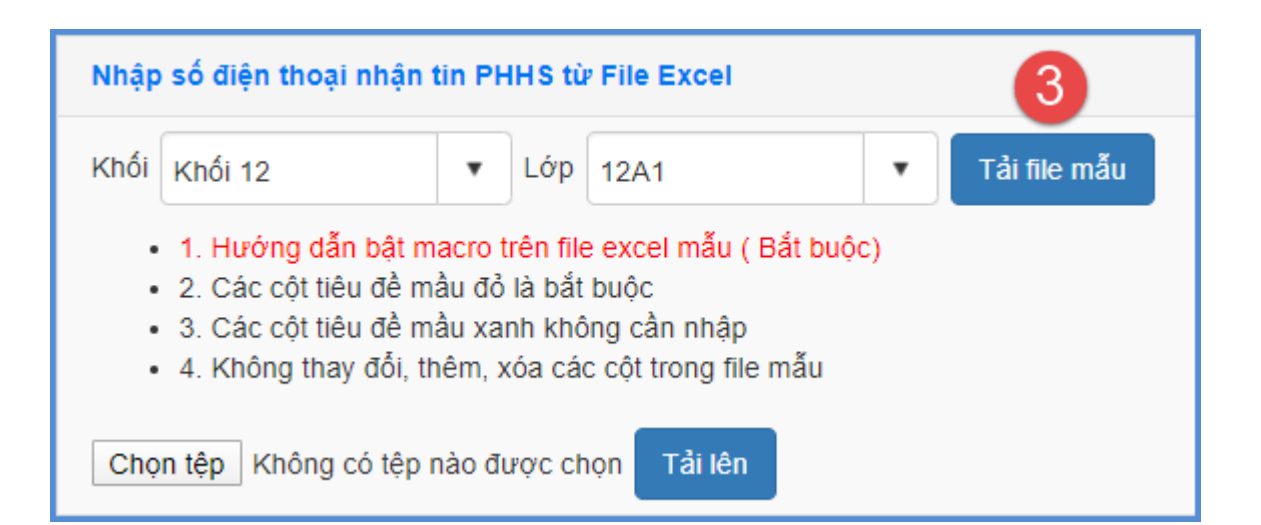

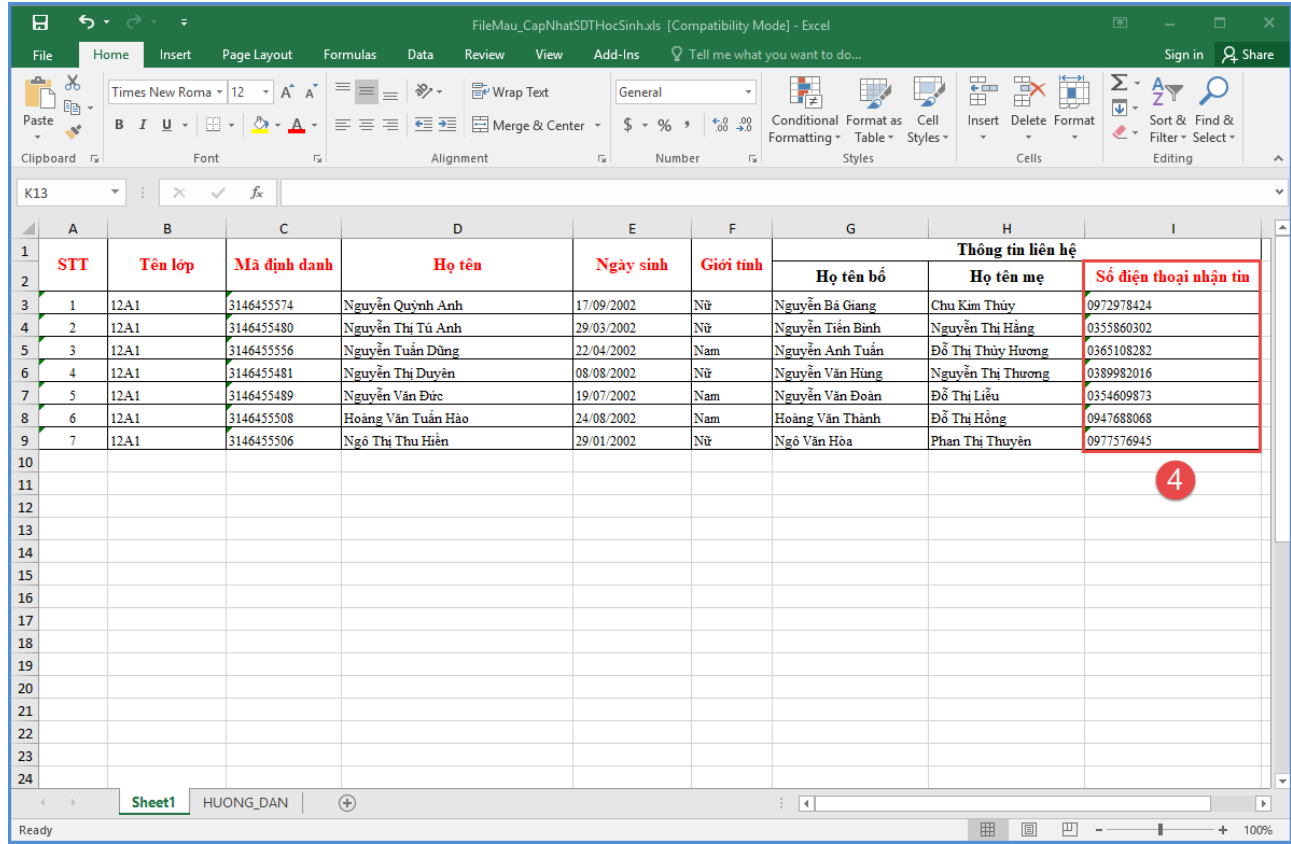

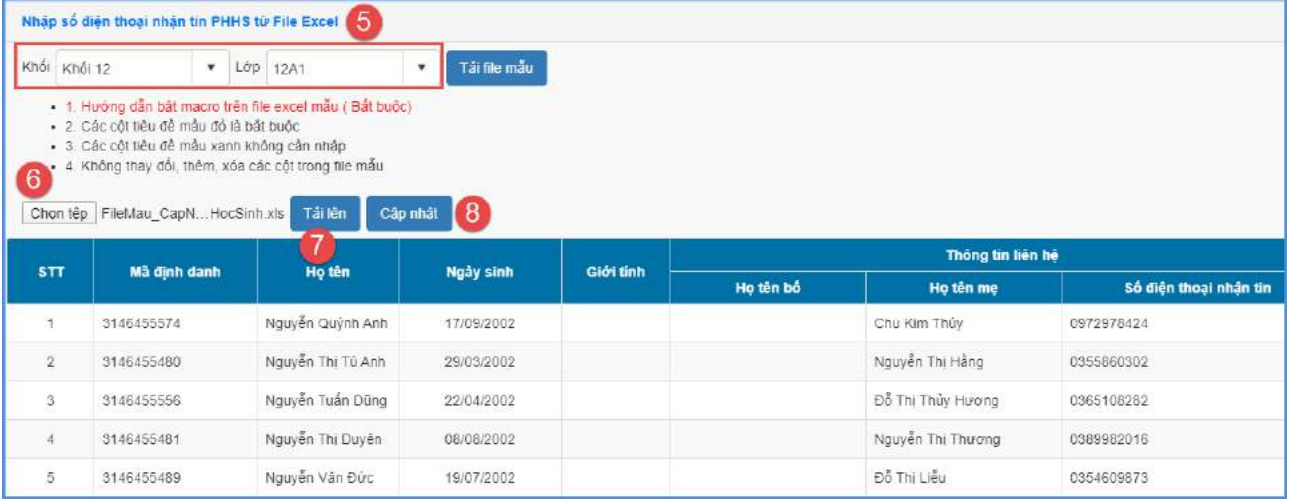

### **3.3. Xuất danh sách học sinh**

**Mô tả:** Chức năng này cho phép nhà trường xuất và gửi danh sách học sinh khối 12 của nhà trường gửi về Sở Giáo dục và Đào tạo.

#### **Các bước thực hiện:**

**Bước 1:** Chọn phần mềm **[Quản lý giáo dục…]/4. Học sinh/4.1.4 Tìm kiếm hồ sơ học sinh**

**Bước 2:** Chọn **Khối 12** và chọn combo các trạng thái học sinh: Đang học, chuyển đến, xin học lại.

Bước 3: Kích nút **[Tìm kiếm]**

| 4.1.4. Tìm kiếm hồ sơ học sinh       |                |               |                                  |                           |            |                       |                                       |                                                   |                                                                   | Tìm kiếm   | Xuất excel  | $\mathbb{H}$<br>$\begin{smallmatrix} 0 & 0 \\ 0 & 0 \end{smallmatrix}$<br>$\mathbf{z}^{\mathbf{g}}$ |  |
|--------------------------------------|----------------|---------------|----------------------------------|---------------------------|------------|-----------------------|---------------------------------------|---------------------------------------------------|-------------------------------------------------------------------|------------|-------------|----------------------------------------------------------------------------------------------------|--|
|                                      |                | Mã định danh: |                                  |                           |            | Ho tên:               |                                       | Khối: Khối 12                                     |                                                                   |            |             |                                                                                                    |  |
| Lớp:                                 |                |               | -Tất cả-<br>$\blacktriangledown$ |                           | Giới tính: |                       | --Tất cả--<br>$\overline{\mathbf{v}}$ | Dân tộc:<br>--Tất cả--<br>$\blacktriangledown$    |                                                                   |            |             |                                                                                                    |  |
| Trang thái học sinh: Chọn trạng thái |                |               | $\overline{\mathbf{v}}$          |                           |            | Đối tượng chính sách: |                                       | Chọn đối tương chính sá ▼                         | Chế độ miễn giảm: Chọn chế độ miễn giảm<br>$\overline{\mathbf v}$ |            |             |                                                                                                    |  |
| Số buổi học trên tuần: Chon          |                |               |                                  | $\boldsymbol{\mathrm{v}}$ |            | Loai khuyết tật:      |                                       | Chon loai khuyết tật<br>$\boldsymbol{\mathrm{v}}$ |                                                                   |            |             |                                                                                                    |  |
| STT.                                 | Hồ sơ          | Khối học      |                                  | Lớp học                   |            | Mã định danh          |                                       | Họ tên                                            | <b>Ngày sinh</b>                                                  | Giới tính  | Dân tộc     | <b>Trạng thái</b>                                                                                   |  |
| 1                                    | 最              | Khối 12       |                                  | <b>12A1</b>               | 0144716177 |                       | Lê Việt Anh                           |                                                   | 01/01/2002                                                        | Nam        | Kinh        | Đang học                                                                                            |  |
| $\overline{2}$                       | 國              | Khối 12       |                                  | <b>12A1</b>               | 0144716178 |                       | Nguyễn Thi Phương Anh                 |                                                   | 23/05/2002                                                        | Nữ         | Kinh        | Đang học                                                                                            |  |
| 3                                    | Fo             | Khối 12       |                                  | <b>12A1</b>               | 0144716176 |                       | Pham Nguyễn Minh Anh                  |                                                   | 25/09/2002                                                        | Nữ         | Kinh        | Đang học                                                                                            |  |
| 4                                    | 最              | Khối 12       |                                  | <b>12A1</b>               | 0144716175 |                       | Trần Thị Phương Anh                   |                                                   | 31/12/2002                                                        | Nữ         | Kinh        | Đang học                                                                                            |  |
| 5                                    | 最              | Khối 12       |                                  | <b>12A1</b>               | 0144716173 |                       | Nguyễn Bá Dũng                        |                                                   | 18/07/2002                                                        | Nam        | Kinh        | Đang học                                                                                            |  |
| 6                                    | 最              | Khối 12       |                                  | <b>12A1</b>               | 0144716171 |                       | Nguyễn Quang Dũng                     |                                                   | 05/08/2002                                                        | Nam        | Kinh        | Đang học                                                                                            |  |
| 7                                    | 國              | Khối 12       |                                  | <b>12A1</b>               | 0144716172 | Nguyễn Thùy Dương     |                                       |                                                   | 24/07/2002                                                        | Nữ         | Kinh        | Đang học                                                                                            |  |
| 8                                    | 國              | Khối 12       |                                  | <b>12A1</b>               | 0144716170 |                       | Nguyễn Tuấn Dương                     |                                                   | 28/11/2001                                                        | Nam        | Kinh        | Đang học                                                                                            |  |
| 9                                    | $\equiv$       | Khối 12       |                                  | 12A1                      | 0144716169 |                       | <b>Trần Duy Đạt</b>                   |                                                   | 08/09/2002                                                        | <b>Nam</b> | <b>Kinh</b> | Đang học                                                                                            |  |
| м                                    | $\overline{2}$ | 3<br>4        | 5                                | 6<br>7<br>٠               | Ħ          | Số bản ghi/trang      | 100<br>$\boldsymbol{\mathrm{v}}$      |                                                   |                                                                   |            | 曳           | Dòng 1 đến 100/602                                                                                  |  |

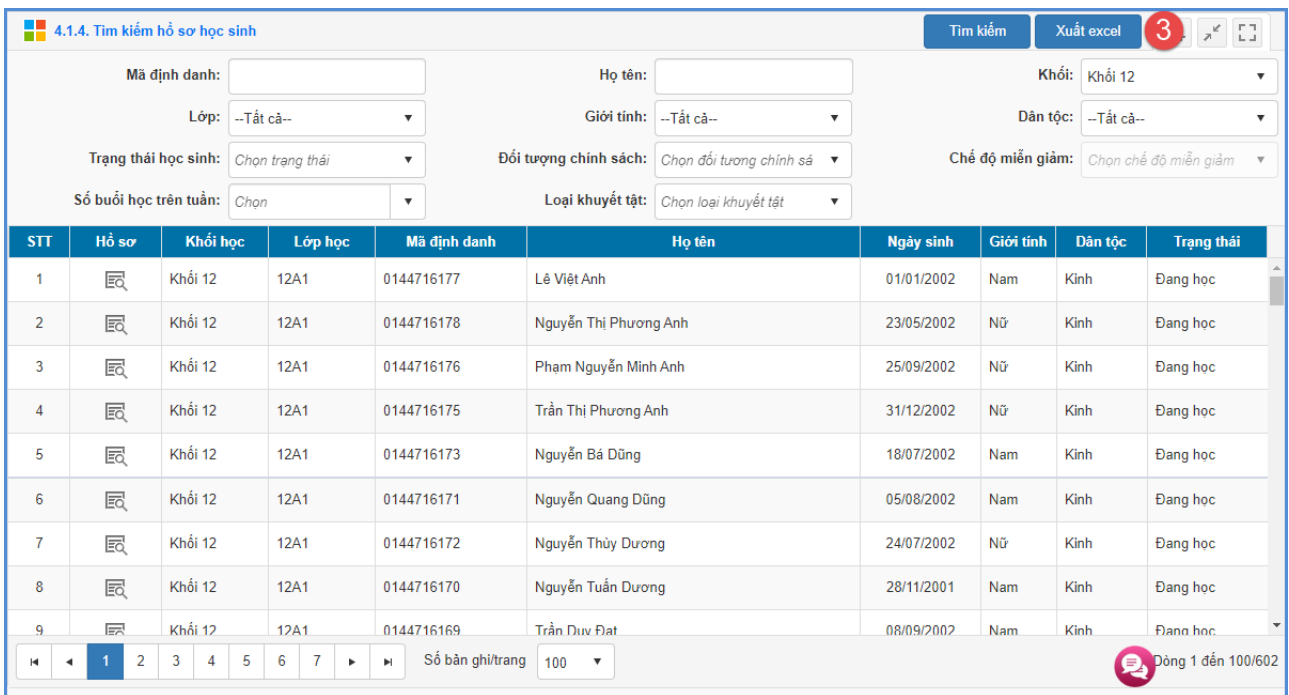

**Bước 3:** Kích nút **[Xuất Excel]** để lưu file về máy tính.

#### **3.4. Đăng ký thí sinh**

**Mô tả:** Chức năng này cho phép nhà trường đăng ký thí sinh tham dự kỳ khảo sát chất lượng.

#### **Các bước thực hiện:**

**Bước 1:** Chọn phần mềm **[Quản lý Study…]/5. Quản lý kỳ thi/5.1. Kỳ thi chính thức của Sở/5.1.1 Đăng ký thí sinh kỳ thi của Sở.**

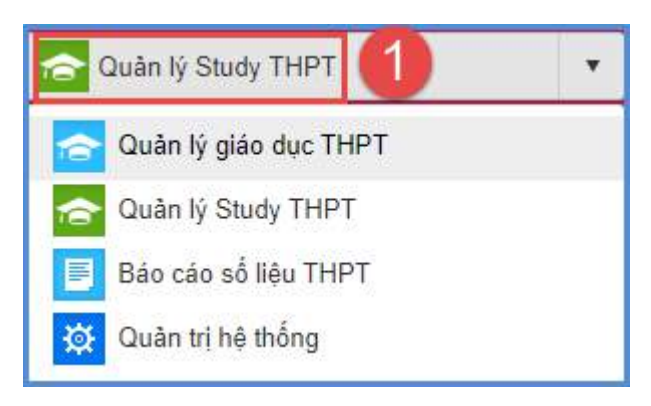

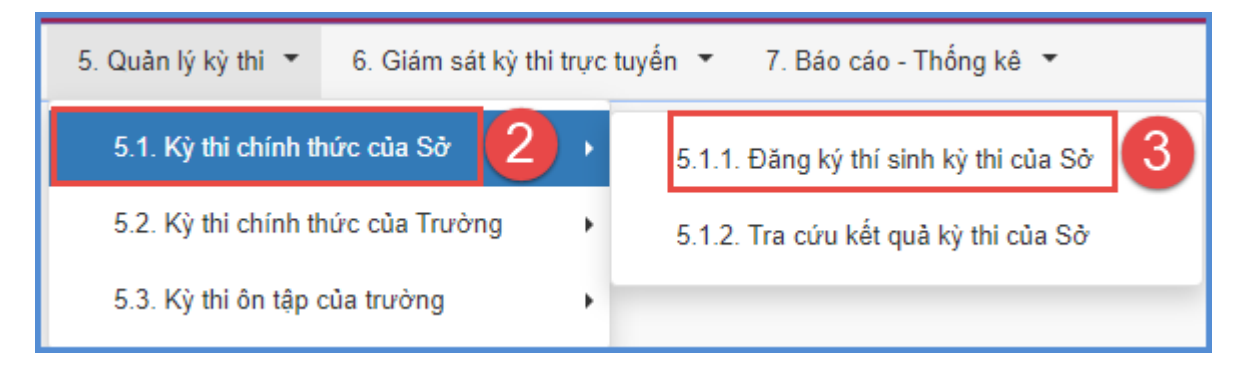

**Bước 2:** Chọn Khối để hiển thị kỳ khảo sát chất lượng trong Khối học đó và kích

Đăng ký thí sinh . Ví dụ Kỳ khảo sát chất lượng THPT 2019 – 2020 lần 1 – Môn Toán

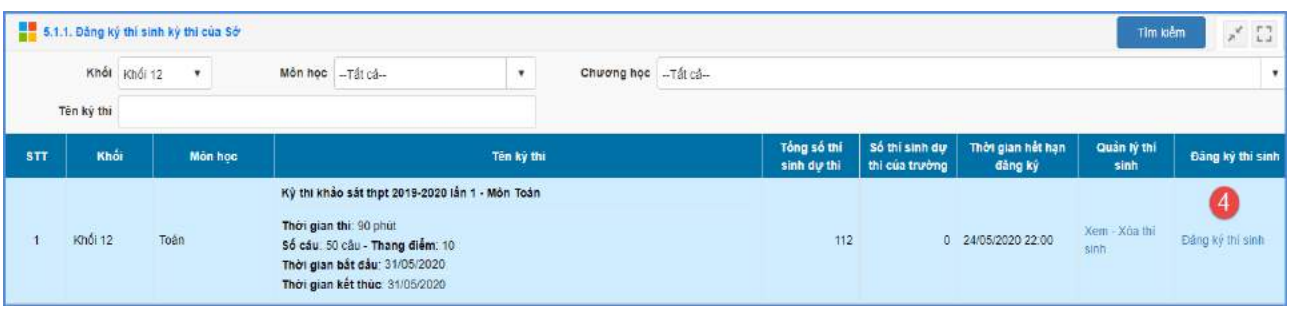

**Bước 3:** Chọn Học sinh để đăng ký học sinh vào kỳ khảo sát chất lượng và kích nút **[Thêm thí sinh]**

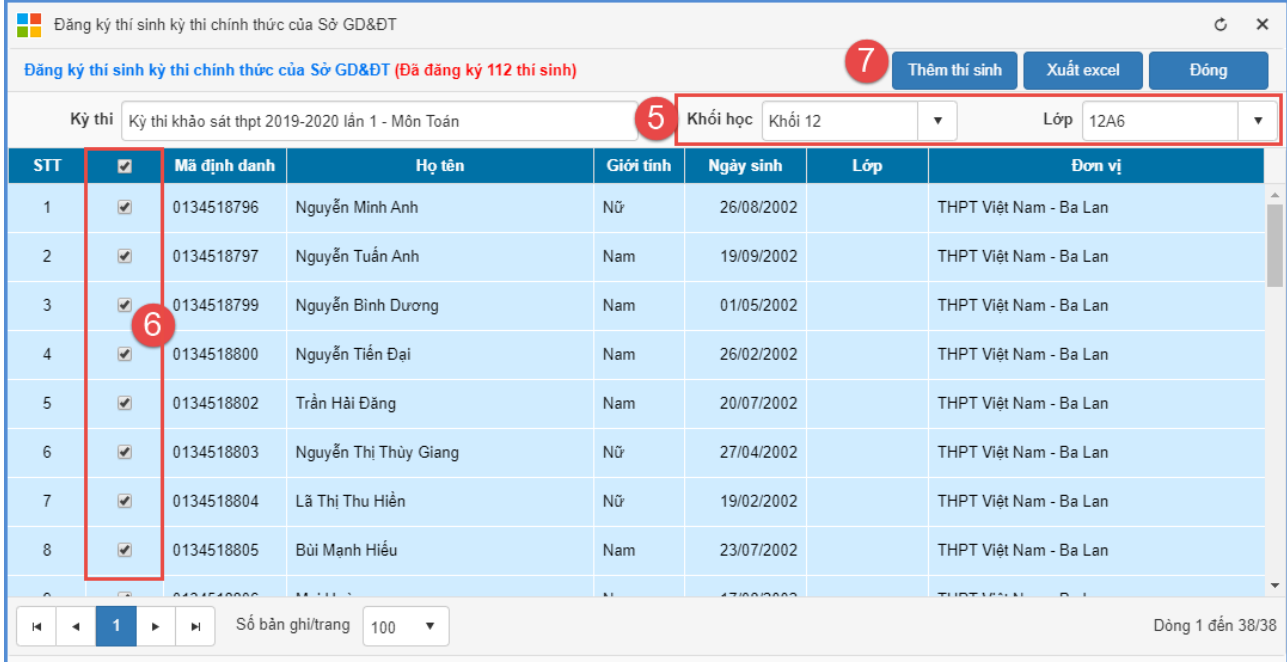

**Bước 4:** Lặp lại **Bước 3** cho tất cả các kỳ khảo sát chất lượng của Sở diễn ra mà nhà trường có học sinh đăng ký dự thi.

#### **3.5. Giám sát thi**

**Mô tả:** Chức năng này cho phép nhà trường, Giáo viên chủ nhiệm giám sát quá trình làm bài của học sinh. Nếu học sinh gặp sự cố trong quá trình làm bài, nhà trường có thể thực hiện cho học sinh thi lại.

#### **Các bước thực hiện:**

**Bước 1:** Chọn phần mềm **[Quản lý Study…]6. Giám sát kỳ thi trực tuyến/6.1. Kỳ thi chính thức/ Do Sở GD&ĐT tổ chức.**

**Bước 2:** Chọn kỳ khảo sát chất lượng cần giám sát và kích biểu tượng

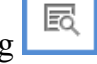

**Bước 3:** Chọn Khối, Lớp và theo dõi giờ vào thi, nộp bài và kết quả thi của học sinh.

#### **Lưu ý:**

Trường hợp học sinh gặp sự cố trong quá trình làm bài, GVCN hoặc nhà trường có thể cho học sinh làm lại bài khảo sát tại chức năng giám sát kỳ khảo sát chất lượng này.

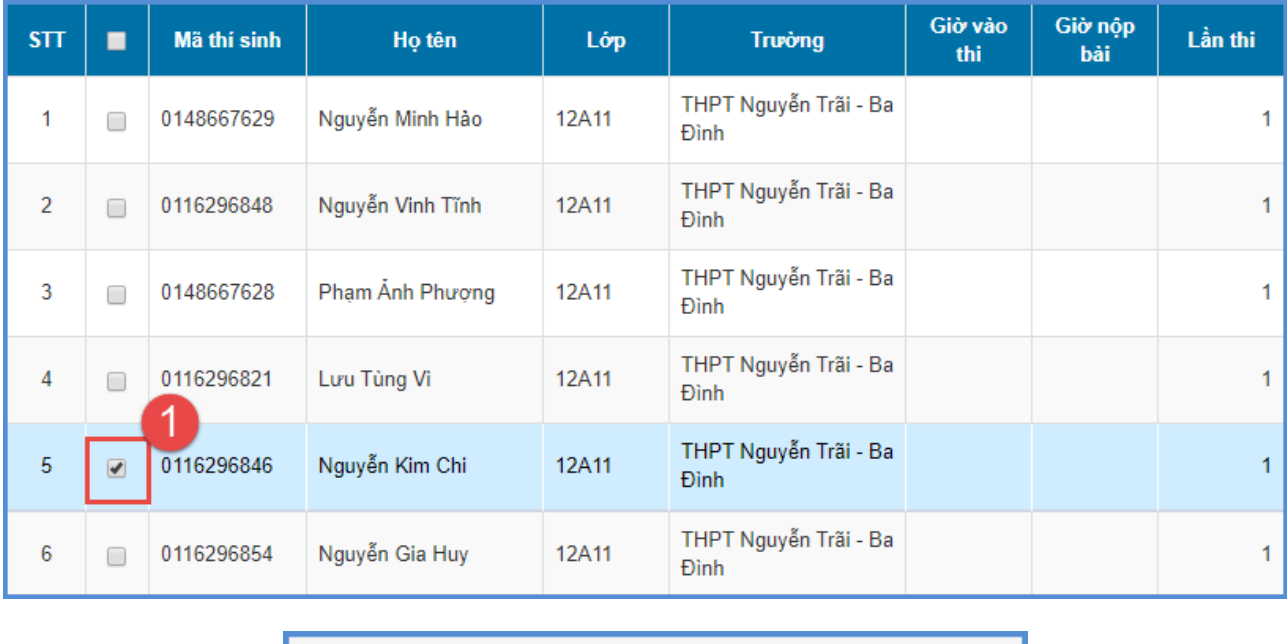

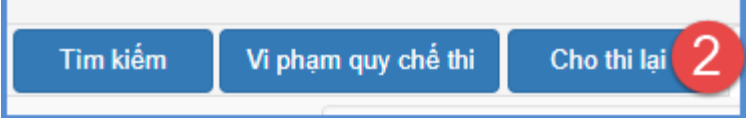

### **3.6. Cấp lại Mật khẩu cho học sinh**

**Mô tả:** Chức năng này hỗ trợ Giáo viên chủ nhiệm (GVCN) cấp mật khẩu mới để đăng nhập vào kỳ khảo sát chất lượng trong trường hợp học sinh không còn giữ mật khẩu được cung cấp hoặc không nhớ mật khẩu.

#### **Các bước thực hiện:**

### **Bước 1: Chọn 1. Hệ thống/ 1.2 Quản lý tài khoản thí sinh**

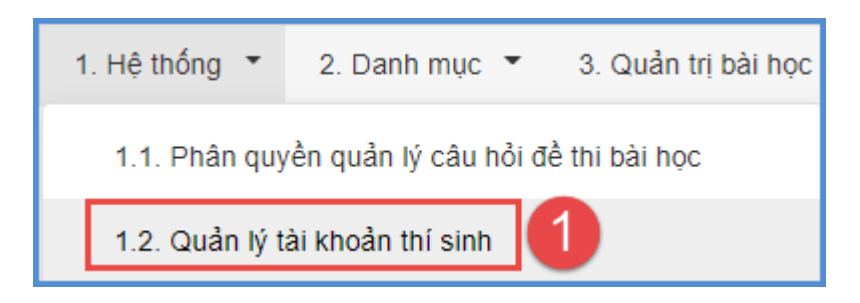

**Bước 2:** Chọn Khối, Học sinh cần cấp lại mật khẩu và kích nút **[Cấp mật khẩu]**

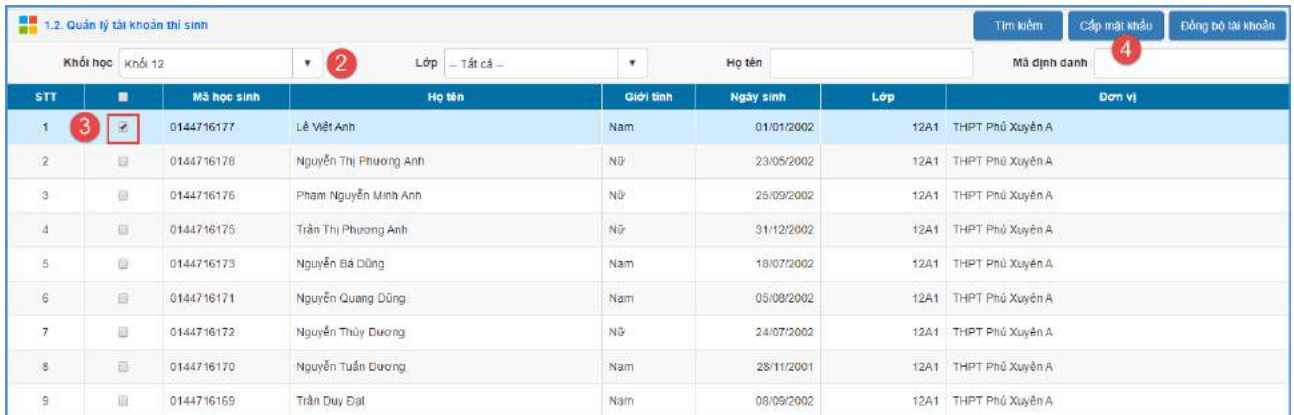

**Bước 3:** Trên giao diện cấp lại mật khẩu, GVCN nhập mật khẩu mới cho học sinh theo yêu cầu của phần mềm ( Mật khẩu ít nhất 8 kí tự, bao gồm cả chữ và số và không chứa ký tự đặc biệt) và kích nút **[Thực hiện]**.

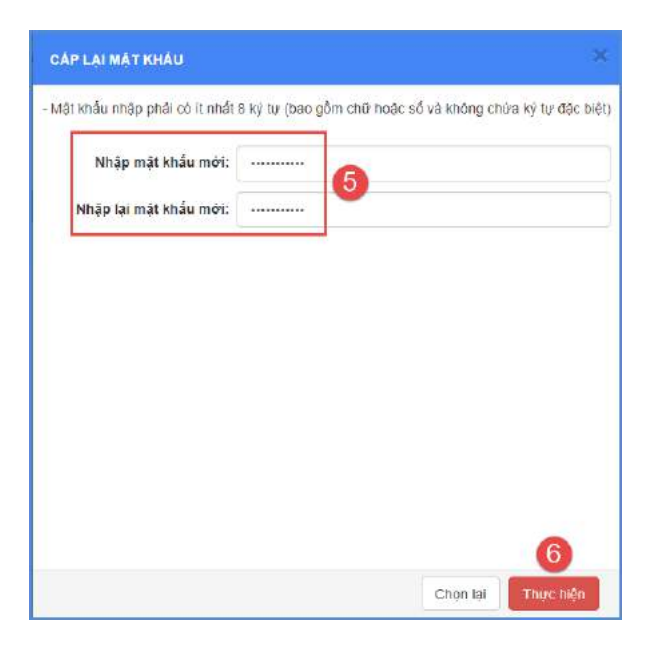

# TRẦN TRỌNG CẢM ƠN!

# Thông tin hỗ trợ:

- Hotline: 1900.4740 (Trong giờ Hành chính từ T2 đến Thứ 7)

#### **PHỤ LỤC 2**

*(Đính kèm công văn số 1464/SGDĐT-GDPT ngày 15/5/2020 của Sở GDĐT Hà Nội)*

## **HƯỚNG DẪN HỌC SINH THAM DỰ KỲ THI TRẮC NGHIỆM CHÍNH THỨC**

# **1. Mục đích, yêu cầu**

Hướng dẫn này dành cho học sinh khối 12 THPT – GDTX truy cập và tham dự kỳ khảo sát chất lượng THPT lớp 12 trắc nghiệm chính thức của Sở Giáo dục và Đào tạo (GDĐT) Hà Nội tổ chức lần thứ nhất vào ngày 29, 30, 31/05/2020.

Mỗi học sinh sẽ được cung cấp tài khoản và mật khẩu 01 lần. Học sinh lưu ý về thông tin và tài khoản để tham dự kỳ khảo sát chất lượng đúng thời gian quy định.

#### **2. Quy trình thực hiện**

#### **2.1. Tài khoản, Mật khẩu**

**Mô tả: Ngày 27/05/2020**, Sở Giáo dục và Đào tạo gửi tài khoản và mật khẩu truy cập kỳ kiểm tra khảo sát về các đơn vị để gửi cho các học sinh.

#### **2.2. Đăng nhập**

**Bước 1**: Mở trình duyệt web trên các thiết bị truy cập internet như máy vi tính, máy tính bảng, điện thoại,….(Khuyến khích sử dụng trên các trình duyệt Chrome, Cốc cốc, Firefox phiên bản cập nhật mới nhất).

**Bước 2:** Nhập địa chỉ **[http://study.hanoi.edu.vn](http://study.hanoi.edu.vn/)**

**Bước 3**: Chọn nút **[Đăng nhập]** và nhập đầy đủ thông tin về mã học sinh, mật khẩu được cung cấp và mã xác nhận.

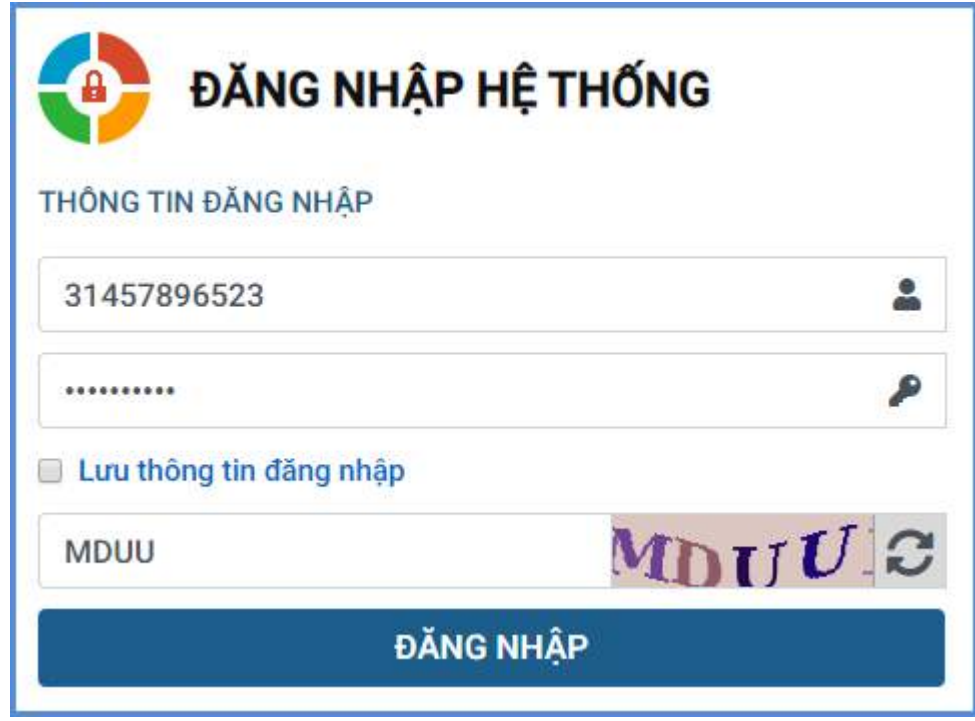

**Bước 4**: Giao diện trang thi hiển thị như sau:

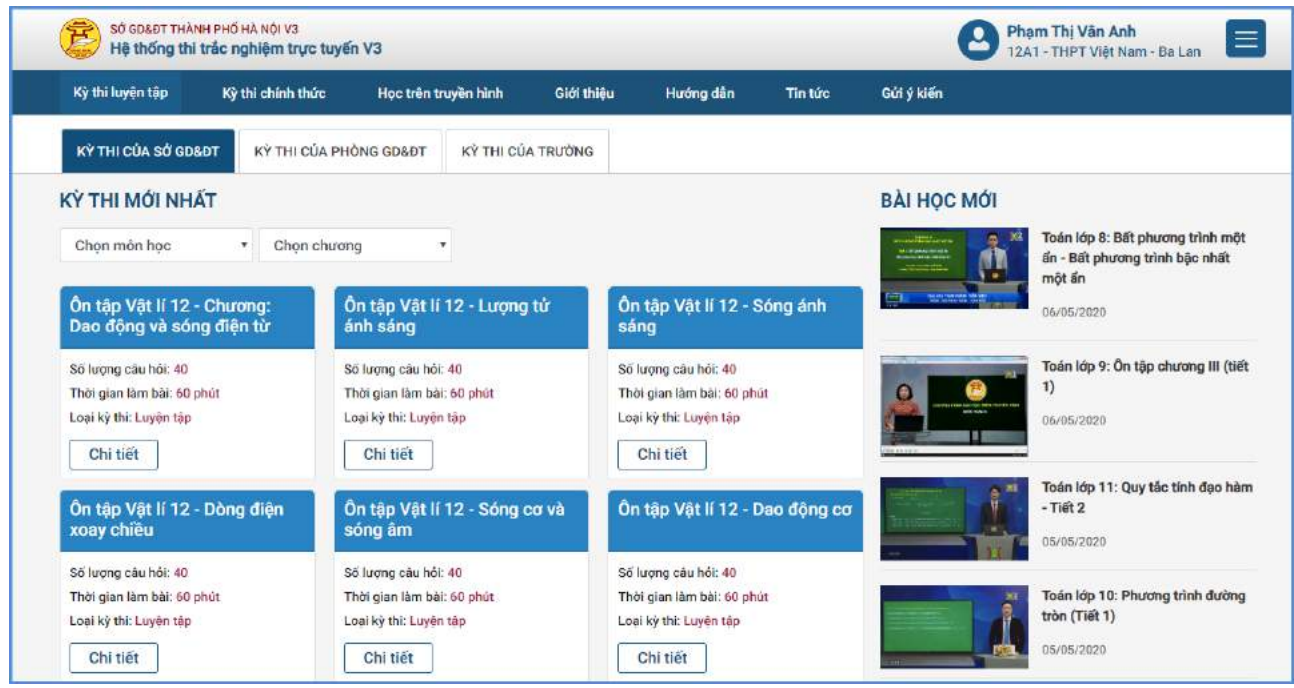

# **2.3. Làm bài và nộp bài**

**Mô tả:** Mục này hướng dẫn học sinh cách thức làm bài và nộp bài khảo sát.

# **Các bước thực hiện:**

**Bước 1**: Chọn Tab **Kỳ thi chính thức**, chọn kỳ khảo sát chất lượng và kích **[Chi tiết]**

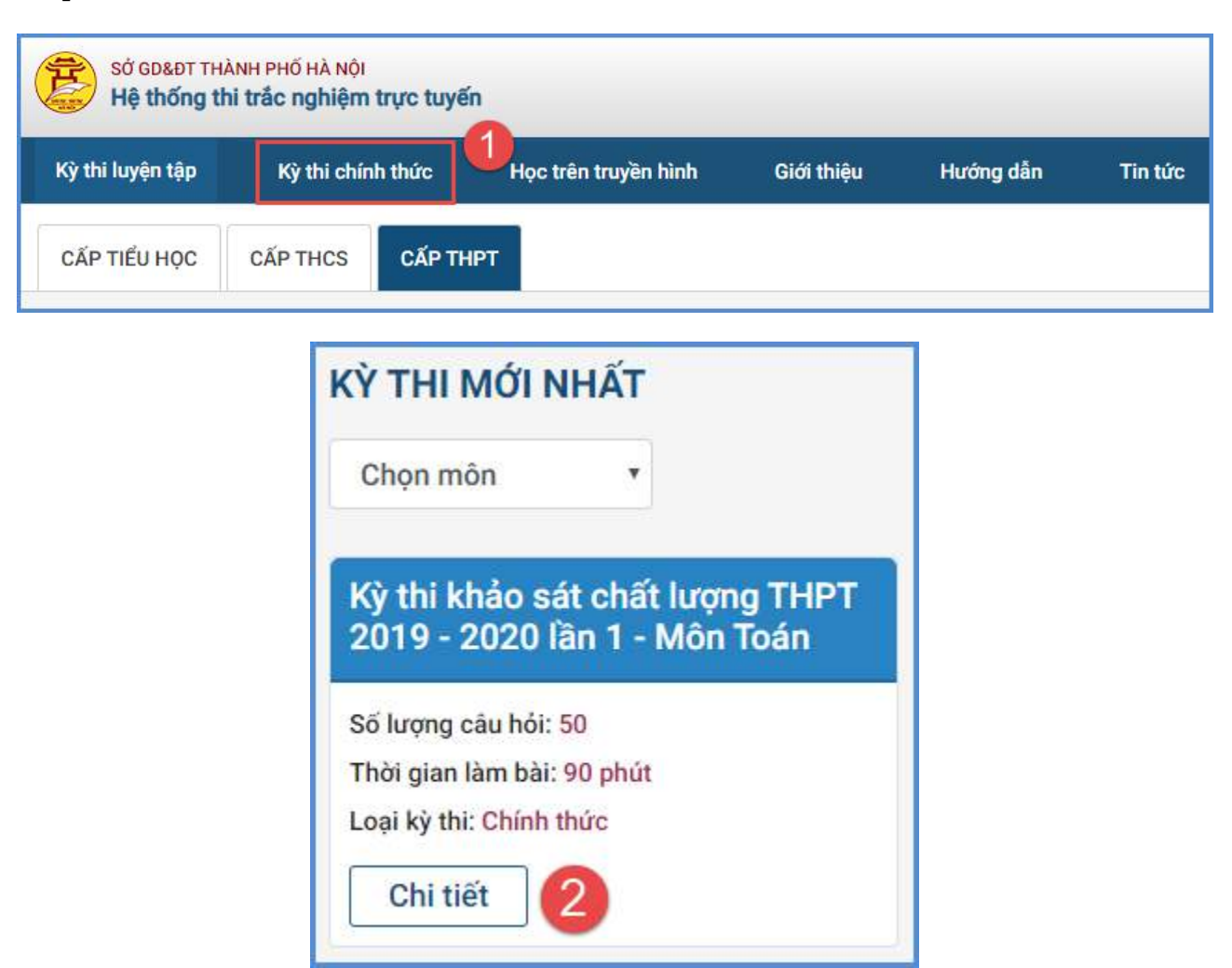

**Bước 2:** Giao diện hiển thị thông tin về kỳ khảo sát chất lượng, thời gian làm bài, kích nút **[LÀM BÀI]**

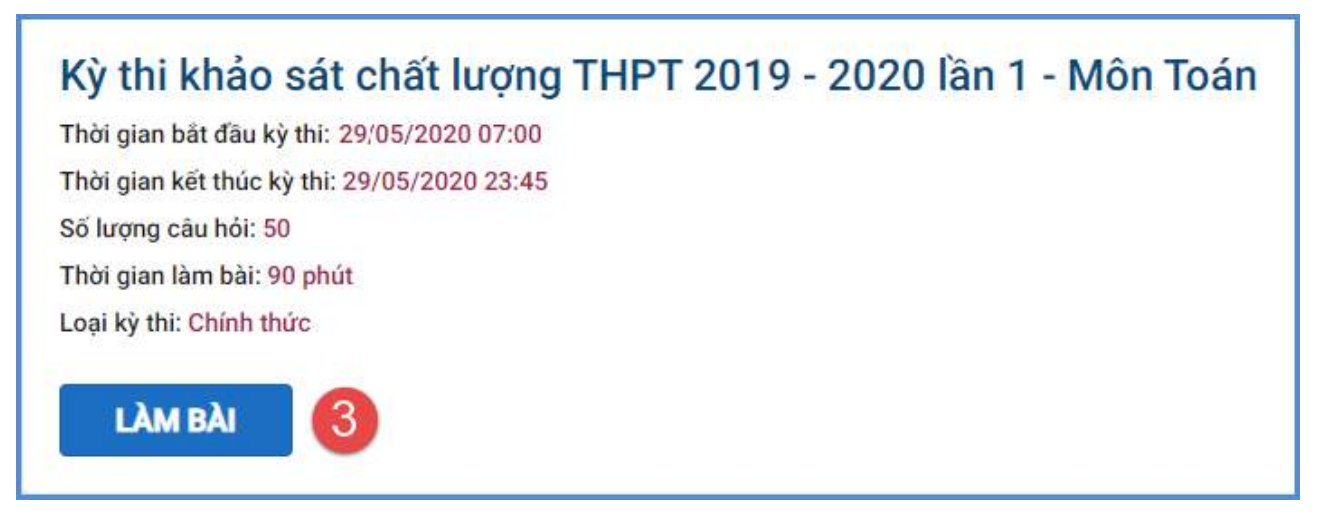

**Bước 3:** Học sinh đọc các phần lưu ý trong quá trình thi và kích nút **[Bắt đầu làm** 

#### Lưu ý:

**bài]**

- · Thời gian thi sẽ bắt đầu tính khi bạn chọn nút "Bắt đầu làm bài"
- · Thời gian thi sẽ tính bằng thời gian thi + giải lao

#### Các trường hợp thi sai luật:

- · Đăng nhập một tài khoản trên hai máy hoặc hai trình duyệt khác nhau và thi cùng một thời điểm
- · Đang làm bài thi mà tải lại trang đề thi hoặc thoát ra không nộp bài
- · Mở nhiều cửa số vào thi cùng một lúc

Các trường hợp vi phạm sẽ bị hệ thống tự động thoát ra ngoài và tính một lần trượt vòng thi

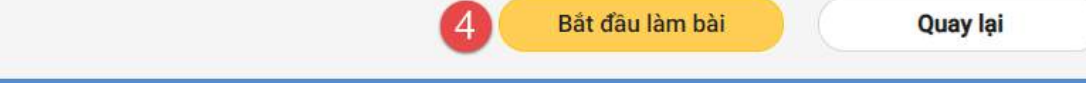

**Bước 4:** Nhập mã ca thi được cung cấp và thực hiện **[Làm bài]**

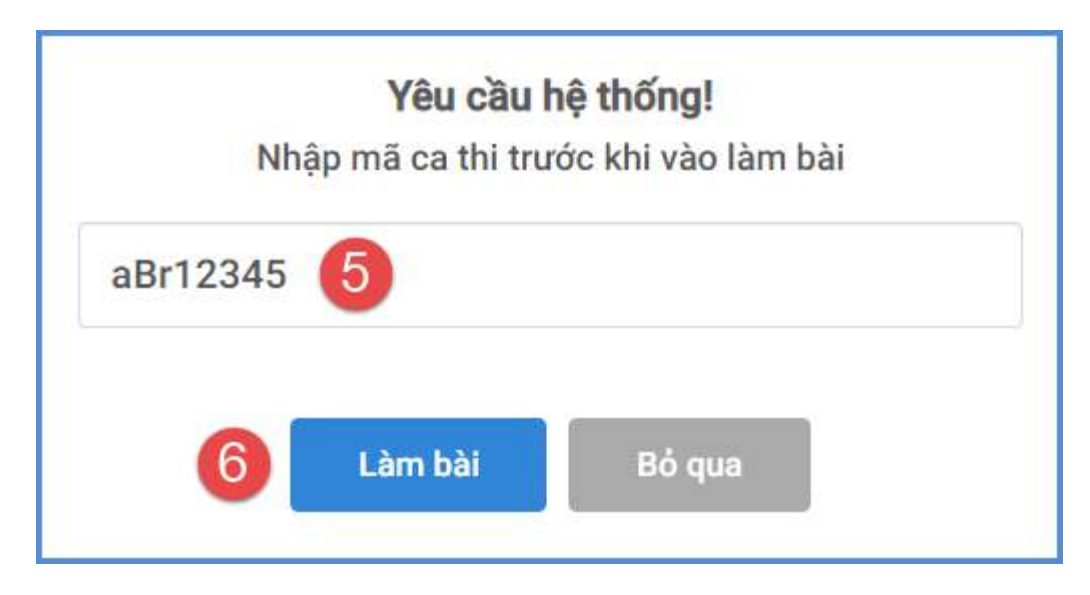

**Bước 5:** Chọn đáp án đúng cho từng câu hỏi

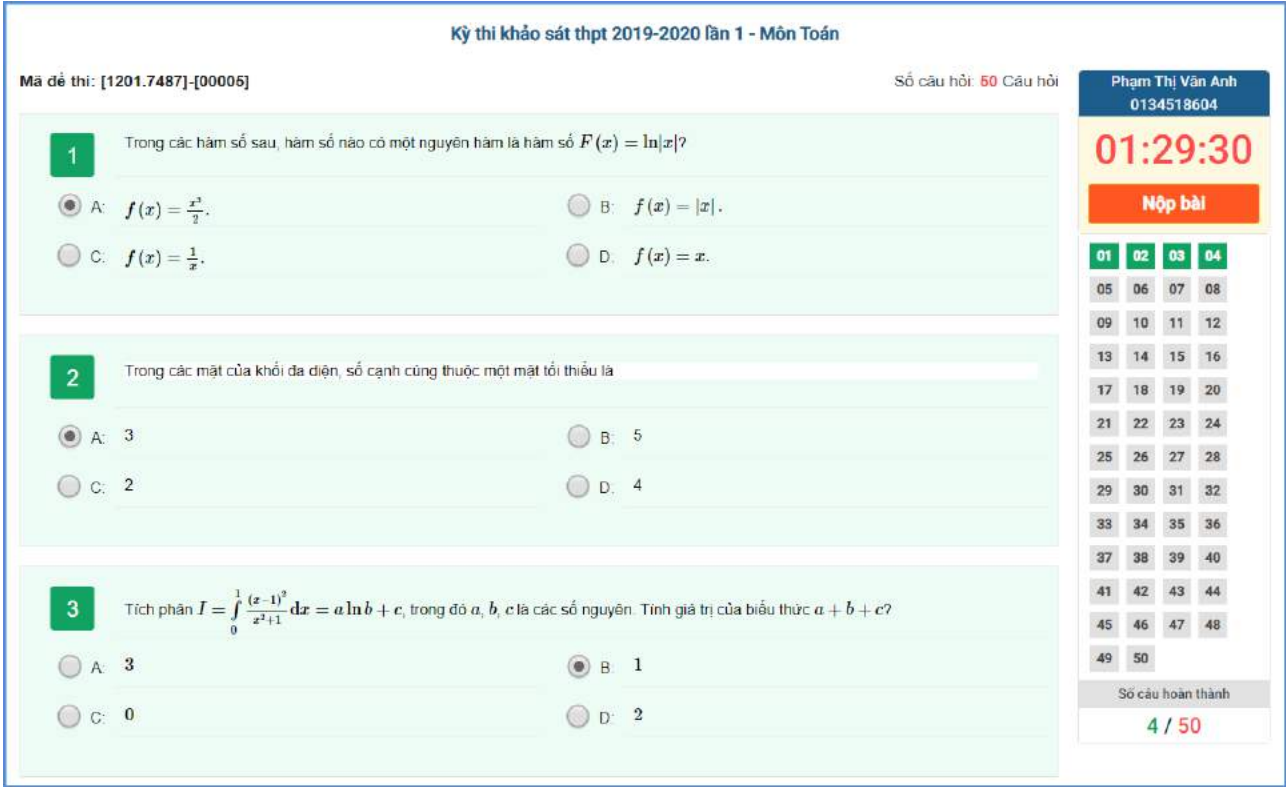

**Bước 6:** Sau khi hoàn thành bài khảo sát chất lượng, học sinh kích nút **[Nộp bài]** và chờ hệ thống ghi nhận kết quả bài khảo sát chất lượng.

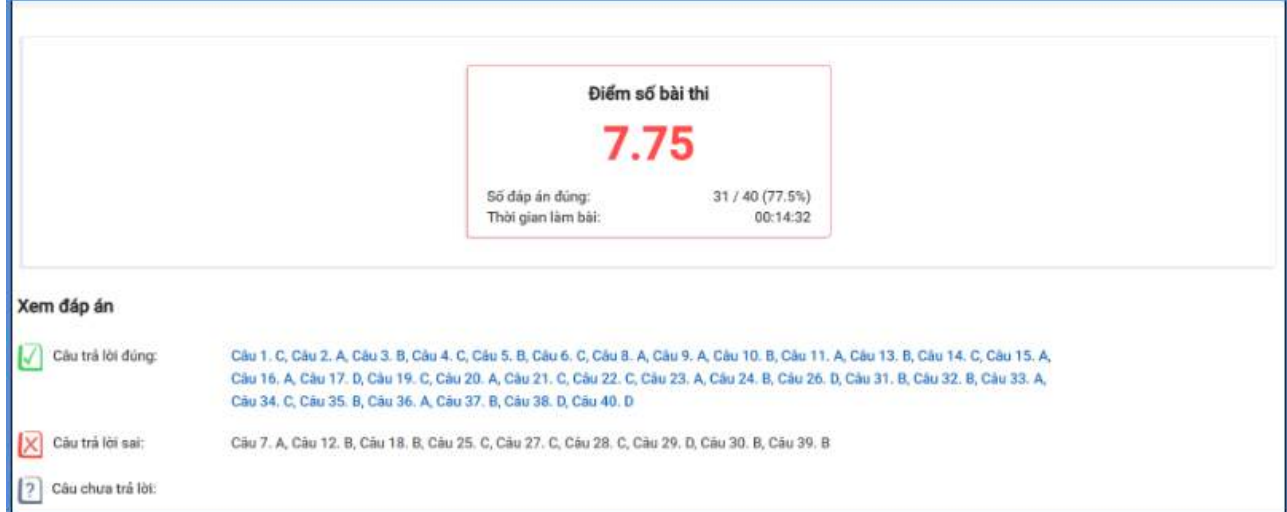

**2.4. Một số lưu ý quan trọng trong quá trình kiểm tra khảo sát lần thứ nhất**

- **- Tối 29/05/2020:** Học sinh dự kiểm tra môn Toán học.
- **- Tối 30/05/2020:** Học sinh dự kiểm tra môn Tiếng Anh.

**- Chiều 31/05/2020:** Học sinh chọn 01 trong 02 tổ hợp môn Khoa học tự nhiên (Vật Lý + Hóa học + Sinh học) hoặc Khoa học xã hội (Lịch Sử + Địa Lý + GDCD) để làm bài kiểm tra khảo sát.

**- Mỗi tổ hợp sẽ có 03 đề thi của 3 môn**. Học sinh làm và nộp bài lần lượt từng môn. Kích tab Kỳ thi chính thức để tiếp tục làm bài thi khác.

## **2.5 Xử lý sự cố trong quá trình học sinh làm bài**

**- Học sinh đang làm bài bị mất kết nối Internet:** Hệ thống sẽ hiển thị thông báo mất Internet và tự động kết nối lại khi có mạng. Trong thời gian mất mạng, học sinh vẫn có thể làm bài bình thường.

**- Khi nộp bài bị mất kết nối Internet:** Hệ thống sẽ dành 1 khoảng thời gian 20s, nếu có mạng trong thời gian đó thì sẽ nộp bài thành công, nếu quá thời gian trên, học sinh liên hệ nhà trường hoặc Giáo viên chủ nhiệm để được thực hiện cho thi lại.

**- Một số trường hợp khi nộp bài hiển thị giao diện đăng nhập**, học sinh đăng nhập lại thì hệ thống sẽ nộp bài bình thường (Xảy ra ít).

**- Đang làm bài, máy tính học sinh bị sập nguồn**, thời gian làm bài HS vẫn chạy ngầm, học sinh khởi động lại máy tính và vào lại đúng kỳ khảo sát chất lượng để làm bài tiếp. Nếu sập nguồn quá thời gian thi thì học sinh liên hệ nhà trường hoặc Giáo viên chủ nhiệm để được thực hiện cho thi lại.

# **TRÂN TRỌNG CẢM ƠN!**

# **Thông tin hỗ trợ:**

- Hotline: 1900.4740 ( Trong giờ Hành chính từ T2 đến Thứ 7)